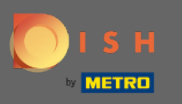

Теперь вы находитесь в панели администратора в разделе Гости . Здесь вы можете  $\bigcap$ просмотреть базу данных гостей клиентов. Поиск гостей, а также просмотр бронирований, связанных с гостем.

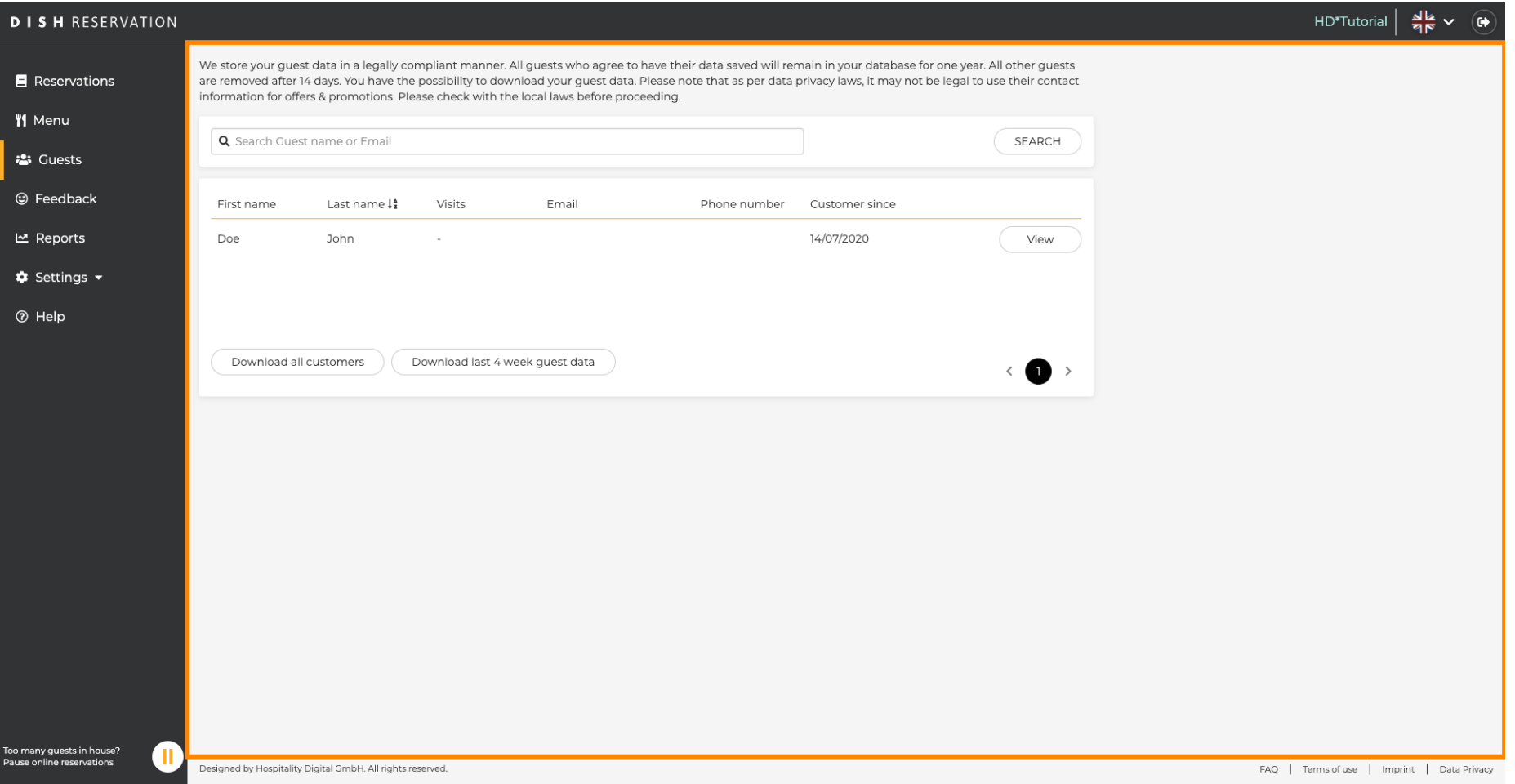

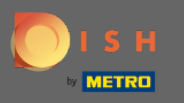

 $\bigcap$ 

Введите имя или адрес электронной почты гостя и нажмите « Поиск », чтобы просмотреть список всех гостей с соответствующей информацией.

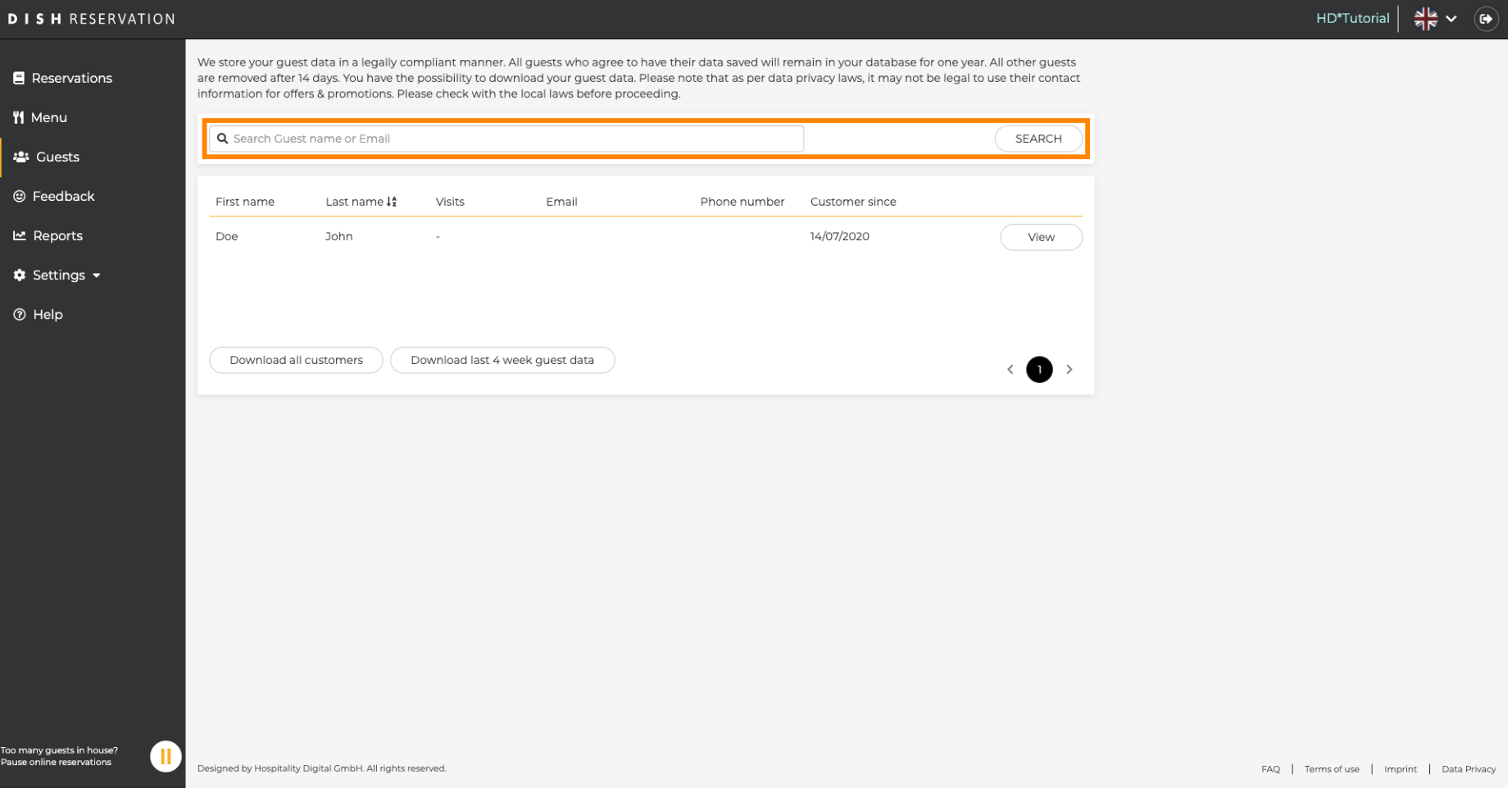

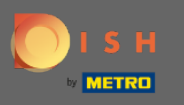

 $\bigcap$ 

Здесь будут перечислены все клиенты. Нажмите на просмотр , чтобы получить дополнительную информацию о предстоящих бронированиях клиента.

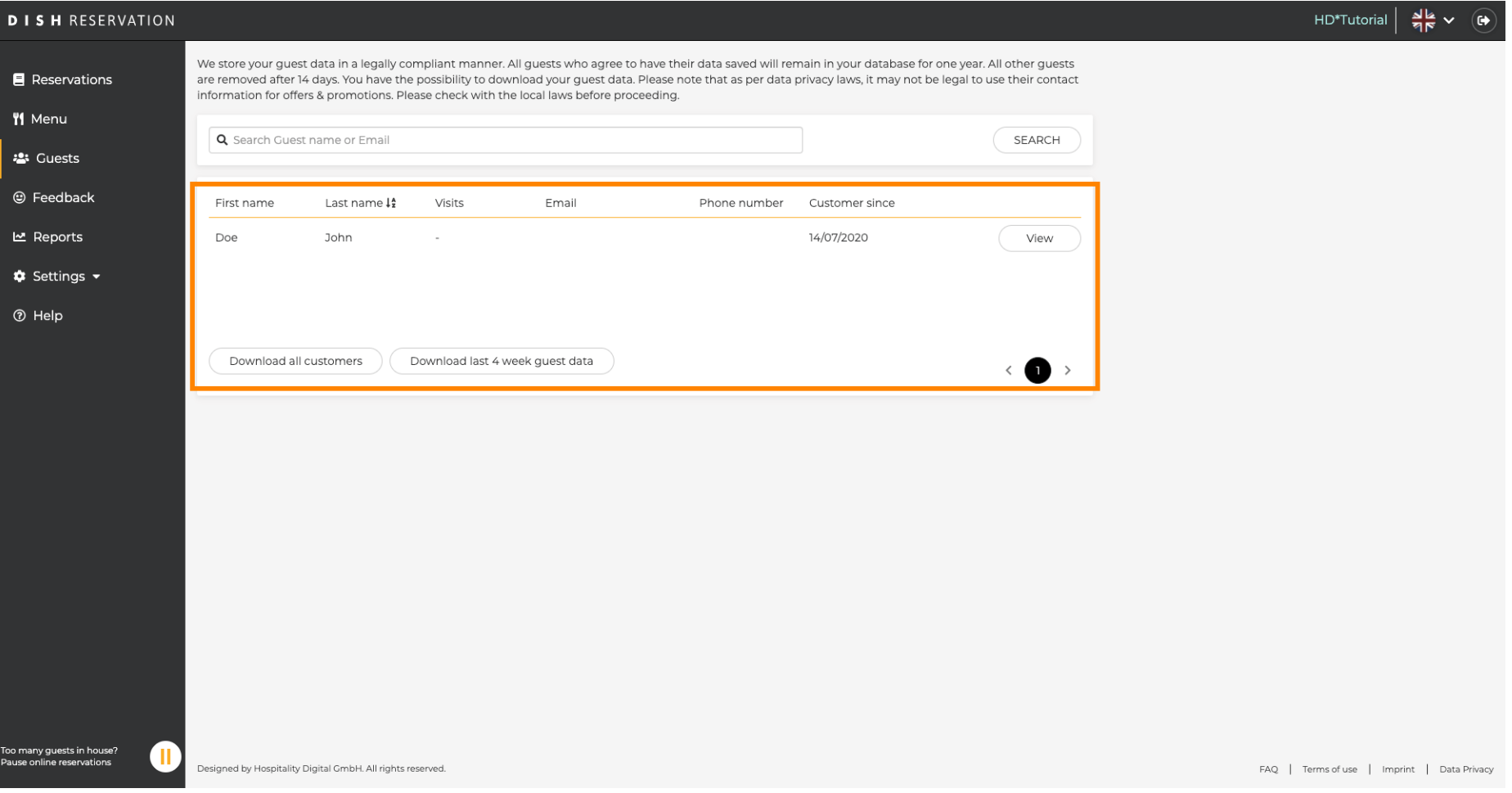

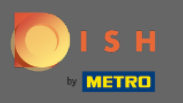

 $\bigcap$ 

Вся информация о предстоящих бронированиях теперь будет отображаться. Нажмите « Назад » , чтобы перейти на панель управления .

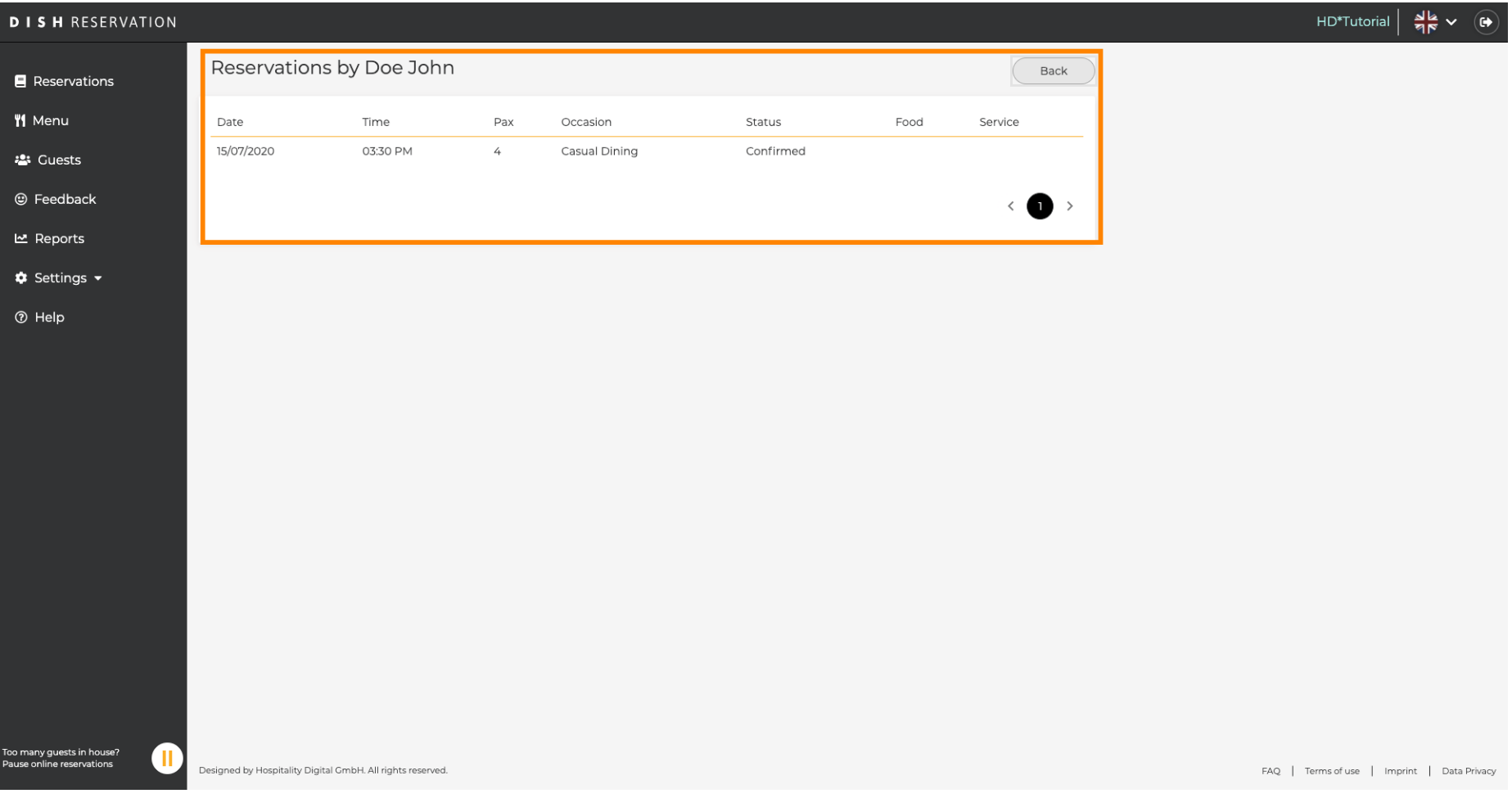

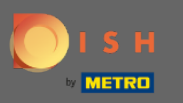

 $\bigcirc$ 

Если требуется информация о клиентах, особенно за последние 4 недели, ее можно экспортир овать/загрузить.

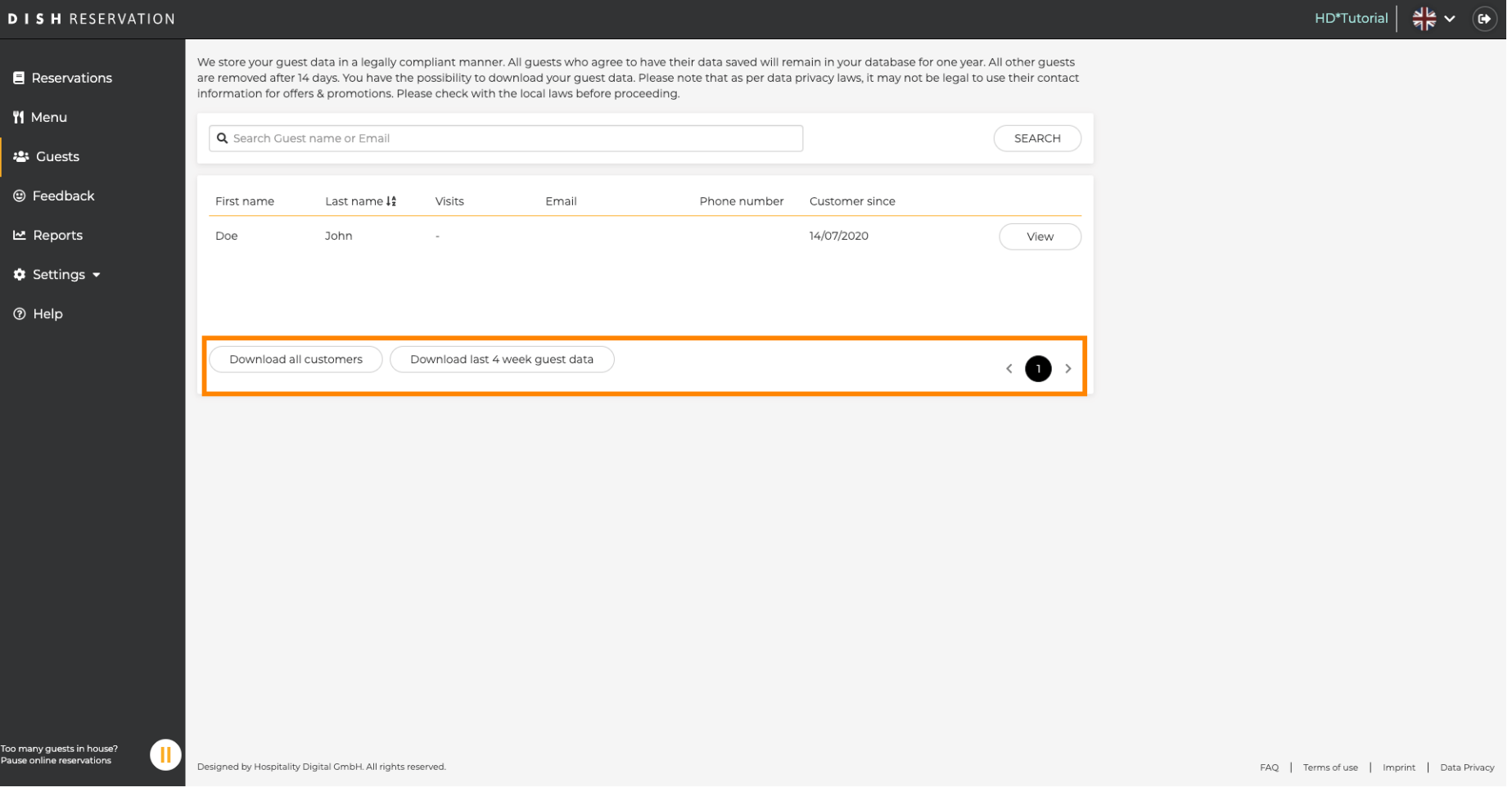